# **SATI DNEE**

S eminari de Actualitzación en T ecnologias de la Información para la∆iversitat y las **N**ecesidades **E** ucativas **E**speciales

Página 2

**El caso de la sesión**

Pàgina 3

**ProfeMaTIC: una ayuda para el profesor de matemáticas**

Pàgina 9

**Adaptaciones Word x mates**

Pàgina 12

**Polígon: geometria artística**

Pàgina 16

**Web Mates, 100 problemas y otros recursos**

Pàgina 22

**Los trebajos de los talleres**

Pàgina 25

**Un par de webs**

胍 Generalitat de Catalunya **Departament d'Ensenyament**

**Ordenació i Innovació Educativa** 

**3a sessió** 

**Curs 2003-2004**

# **El caso de la sesión**

## **Problemas con los problemas**

La Marta es una niña de cuarto que ha seguido la escolaridad en el centro sin dificultades.

A la escuela este curso han iniciado un trabajo sistemático de los problemas de matemáticas y en los controles la maestra ha visto que la Marta tiene dificultades por resolverlos correctamente.

Cuando se trata de hacer las operaciones o el cálculo escrito, la Marta lo hace bastante bien, puesto que recuerda las mesas y ha aprendido los mecanismos, pero en los problemas difícilmente consigue encontrar la solución correcta.

La maestra se piensa que podría ser por dificultades en la comprensión lectora y que la Marta no resuelve los problemas porque no entiende el planteo. También es posible que tenga problemas para estructurar la labor, seqüenciar los pasos y elegir la estrategia adecuada, porque es verdad que la Marta es un poco despistada y desorganizada.

*Como nos puede ser de ayuda el ordenador en facilitar la comprensión lectora*

*Como podríamos ayudar en estructurar la labor de resolución de problemas*

*Qué materiales conocemos que sean de utilidad* 

## **Matas a la ESO**

Niño con parálisis cerebral (tetraplejia espástica) con muy poca autonomía motriz. Integrado en uno IES a 2n de ESO que presenta un nivel de capacidades cognitivas muy bueno, con un promedio de curso de excelente.

Este curso hemos observado que se tienen acentuado los apuros para acceder a la realización de determinados ejercicios, especialmente a los rotos, la representación gráfica de funciones matemáticas, el dibujo lineal y otras situaciones que requieren adquirir determinadas habilidades motrices.

Para atender las necesidades de este alumno después de hacer la correspondiente papeleo, el Departamento de Enseñanza ha dotado el centro de un ordenador portátil por el alumno. Ahora es preciso concretar de qué manera se ha de utilizar estos recurso.

*Como introducir el ordenador en una clase de secundaria*

*Qué programas y recursos serían de utilidad en tal caso*

*Qué tareas han de asumir las diferentes personas intervinientes en el caso de este alumno*

# **ProfeMaTIC: una ayuda por el profesor de matemáticas**

## *http://www.xtec.es/dnee/satieee/0304/sessio3/profematic.htm*

## *Introducción*

El ProfeMaTIC es un programa que permite al profesorado generar actividades matemáticas de modo automática aprovechando las ventajas de les TIC.

El objetivo se liberar el profesorado de los aspectos mecánicos de la preparación de materiales porque pueda disponer de tiempo para aspectos de mayor interés educativo. Eso nos interesa para la atención a la diversidad y las necesidades educativas especiales, donde es preciso preparar continuamente materiales personalizados

La estrategia de ProfeMaTIC consiste en utilizar entornos abiertos como el Clic o la web donde se pueden crear materiales o ejercicios y combinar unos modelos de actividades con datos generadas al azar por el programa.

El resultado son unos ejercicios creados automáticamente que siguen la estructura del modelo y que, si es preciso, se pueden editar dentro el entorno abierto y modificarlos manualmente.

En esta primera versión, se han incluido diferentes colecciones de problemas de aritmética de primaria, que en un futuro se podrán ampliar con más problemas, actividades y contenidos.

## *Instalación y escarceos*

El ProfeMaTIC es una programa desarrollado con l'Access 97, que funciona con l'Access 2000 y seguramente con l'Access XP.

Por este motivo, se ha de instalar en un ordenador que disponga del Windows 95 o l'Access 97 y versiones posteriores.

Si el ordenador tiene instalado el Clic y el resto de entornos abiertos, los ejercicios creados se engegaran automáticamente.

## **Instalación**

La instalación del programa es muy sencilla, puesto que de forma automática:

- Copia el ProfeMaTIC a la carpeta **C:\PRG\_EDUC\** del ordenador.
- Copia los modelos de los ejercicios.
- Crea un atajo al escritorio y una carpeta al menú **Inicio | Programas** con los atajos para poner en marcha el programa y otras utilidades.

Hay una opción de instalación personalizada que permite seleccionar donde se instalan los ficheros.

## **Escarceos**

El ProfeMaTIC se engega con el atajo que hay al escritorio o al menú de inicio. Igualmente, se puede poner en marcha ejecutando el fichero **profematic.mdb**.

Recordáis que el programa está hecho con l'Access y que cuando hi trabajáis con podéis utilizar las teclas, los menús, las estrategias y las utilidades propias de l'Access.

En esta primera versión, la pantalla principal del ProfeMaTIC ofrece enlaces directas a todas las prestaciones del programa:

- **Seleccionar colección de ejercicios** para elegir la colección de problemas.
- **Redactar problemas** para añadir nuevos problemas a la colección.
- **Seleccionar problemas** para indicar cuáles de los problemas se utilizarán para los ejercicios.
- **Imprimir problemas**, que es un formulario de Access para ver e imprimir los problemas.
- **Exportar ficheros PRO**, que grava los problemas seleccionados en un fichero PRO que se puede utilizar con las Adaptaciones Word x Matas o la calculadora CalcWav.
- Word, que abre un documento del Word con los problemas. Se trata de un documento estándar que se puede modificar, guardar, imprimir...
- **Clic**, que crea unas actividades Clic personalizando la cajetilla Problemas de Cálculo Mental (**calculcm.pcc**) de José Ruiz (*jruiz126@pie.xtec*).
- **Web**, que crea una colección de páginas web, una por problema, que se pueden resolver al ordenador o enviarlas en Internet como cuaderno de ejercicios en línea.
- **Salir**, para cerrar la aplicación.

#### **Esquema de funcionamiento**

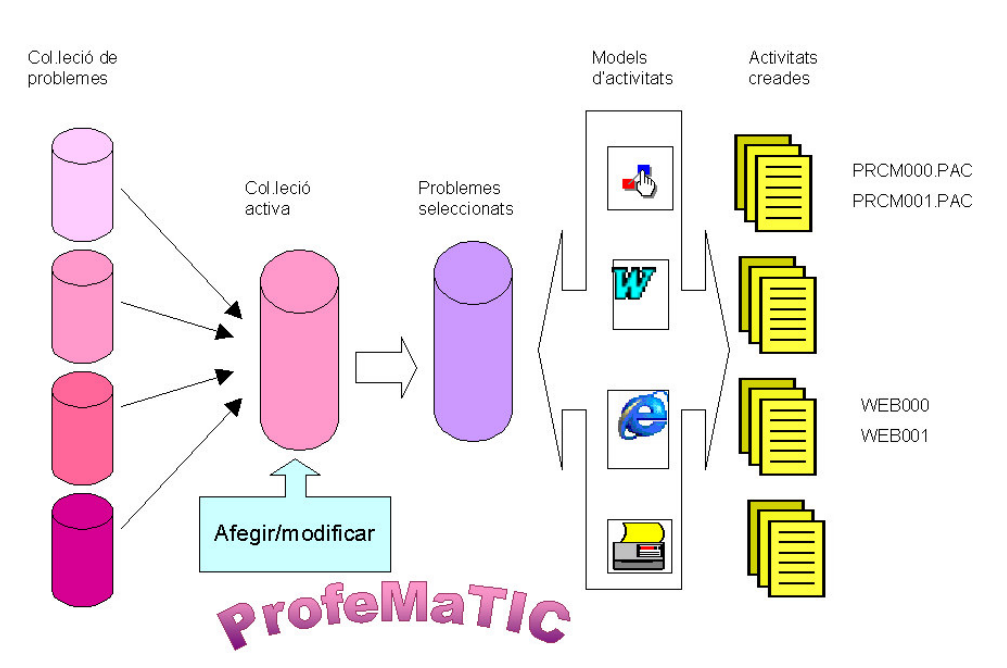

El sistema se baza en diferentes colecciones de ejercicios o problemas clasificados por autores, temas...

El usuario activa una de estas colecciones donde puede añadir, modificar y seleccionar los problemas que quiere incluir en los ejercicios que prepara.

Los problemas seleccionados se combinan con los modelos de actividades y se generan nuevos ficheros con los ejercicios.

La forma más productiva de utilizar el ProfeMaTIC es seleccionar problemas y crear los ficheros de ejercicios, pero también podéis:

- Añadir y modificar los problemas en la base de datos.
- Modificar los modelos de actividad.

## *Opción* **Seleccionar problemas**

Una de les opciones del menú del ProfeMaTIC permite seleccionar qué problemas de la colección se quieren incluir en los ejercicios.

Esta opción puerta a un formulario que muestra el enunciado del problema y un ejemplo y botones por incluirlo o sacarlo de la selección. Es preciso tener presente, pero, que se selecciona el enunciado que genera el problema y no el texto del problema concreto que se muestra como ejemplo.

En este formulario, el enunciado, fórmula y dibujo se pueden consultar, pero no modificar. Podéis aplicar filtros, casillas de este formulario, para seleccionar unos problemas con determinadas características.

El **Selector de registros**, situado al pie del formulario, posibilita ir al registro siguiente, el anterior, al primero, al último o bien a un registro determinado si teclegeu un número concreto.

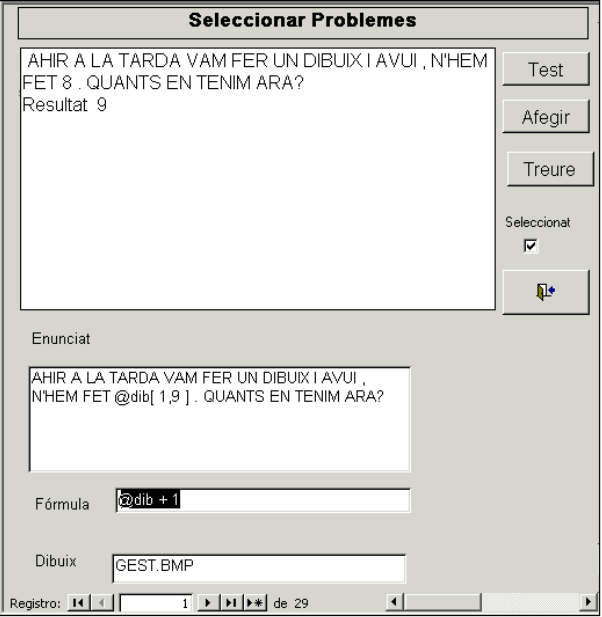

## *Redacción de los problemas*

El ProfeMaTIC incluye un formulario para añadir o modificar los problemas de la base de datos seleccionada.

Este formulario tiene casillas para modificar el enunciado de un problema, la fórmula que calcula la solución, o añadir un dibujo que servirá de ilustración en algunos ejercicios.

Es preciso tener presente que l'Access enregistra los datos a los ficheros de forma automática, por tanto, las rectificaciones que hacéis en cualquier enunciado modificarán automáticamente la base de datos. Eso sí, podréis deshacer las últimas modificaciones con *CTRL + Z* o con el menú **Edición | Deshacer**.

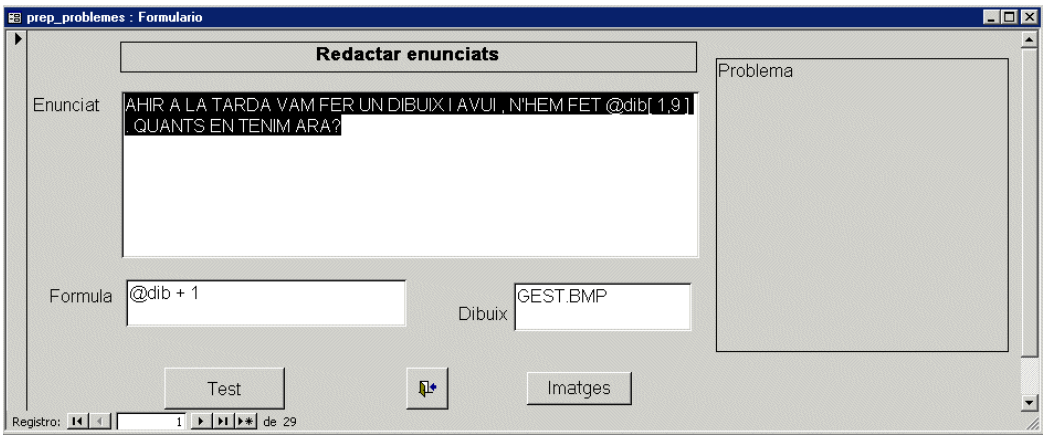

Los datos básicas de un problema son el enunciado y la fórmula que calcula la solución.

Los enunciados combinan textos, listas y variables, que una vez procesados generan ejercicios o problemas diferentes.

- Los textos son constantes que aparecen igual en todos los ejercicios o problemas.
- Las listas contienen textos alternativos que en cada problema tomarán un valor al azar.
- Las variables se identifican por un nombre que comienza por *@* seguido de una lista la primera vez que aparece la variable, por ejemplo *@horamañana, tarde, noche,* o con llaves vacías o sin nada el resto, por ejemplo *@hora o @hora*. Su valor se calcula por cada problema y genera la variabilidad de los datos.

#### Así, el problema

*Un señor compra @KG4,10 kg de patatas a 0,60 euros los kg. Qué costarán los*  @KG *kg de patatas?*

una vez calculado se podría convertirá en:

*Un señor compra 5 kg de patatas a 0,60 euros el kg. Qué costarán los 5 de patatas?*

Las variables y las listas pueden ser:

**De texto** : cada vez se escollo un valor de la lista.

Por ejemplo: @cosas *pan, carne, sopa, pez* @cosas a veces será *carne,* otros *sopa,* otros *pan,* otros *pez*

- **Numéricas con dos números**: devuelve un valor comprendido entre éstos. Por ejemplo: @KG4.00 ,10.00 puede retornar valores como 5.01, 6.38 o 9.23 - **Numéricas con tres números**: en devuelve uno de los de la lista.

Por ejemplo: @KG4.00 , 8.00, 10.00 los valores sólo serán 4.00 , 8.00 o bien 10.00

## **La fórmula**

Es la expresión que permite calcular el resultado del problema. A la fórmula hi podemos incluir variables, números, operaciones y las unidades separadas por espacios.

Por ejemplo:

@precio \* @kg @cosas

El programa asigna valores en les variables y en calcula el resultado.

En el formulario de *Redactar problemas*:

- La Opción **Test** muestra como serán los problemas calculados.
- Antes de cambiar de registro el programa comprueba si la sintaxis del problema se correcta.
- El selector del registro, a mano izquierda, permite seleccionar y borrar el problema.
- La tecla *ESC* anula las últimas acciones y permite salir del registro sin terminarlo.

## *Los ejercicios creados*

Los ejercicios se crean a partir de los modelos que se combinan con los datos calculadas a partir de los enunciados.

Así, las actividades Clic son todas parecidos, con las características del modelo, pero con textos y cantidades diferentes.

Algunas ficheros de los ejercicios se copian de los modelos sin modificar. En las actividades Clic, por ejemplo, la portada y la primera actividad siempre es igual.

Otros ficheros contienen códigos, normalmente en la forma #código# o @ que se sustituyen por las palabras o cifras calculadas.

Los modelos se pueden modificar siempre y cuando no se cambie el nombre de los ficheros ni los códigos que se tienen de sustituir.

#### **Imprimir problemas**

Es un formulario de l'Access que sirve para ver e imprimir los problemas. Los problemas son diferentes cada vez, no se pueden modificar y no quedan enregistrats en ninguna parte.

Podéis pasar este formulario al Word con el menú **Herramientas | Vínculos cono Office | Publicar en MsWord** o haciendo clic al icono correspondiente.

#### **Word**

El Word abre un documento de texto con los problemas. Este documento Word es estándar y el podéis modificar, guardar, imprimir... En su defecto se guarda, no queda ninguna copia del fichero dentro el ordenador.

## **Clic**

Prepara una cajetilla de actividades Clic personalizando la cajetilla Problemas de Cálculo Mental (**calculcm.pcc**) de José Ruiz (jruiz126@xtec.es).

Cada vez se crea una nueva carpeta con el nombre **CRPM00n** que contiene todos los datos del paquete de actividades.

La carpeta del ejercicio se crea dentro de la carpeta del Clic, si está instalado, o bien en la misma carpeta del ProfeMaTIC.

Estas actividades se pueden editar, modificar y compactar como las otras actividades Clic. También se pueden utilizar varias veces y copiar en un disquete porque los alumnos se las emportin a clase o en casa.

De vez en cuando, es conveniente revisar y borrar las carpetas de actividades que no se usan.

### **Ficheros PRO**

Los ficheros \*.PRO son un formato de ficheros de problemas compatible con las Adaptaciones Word x Matas o la calculadora CalcWav.

En apretar esta opción, el ProfeMaTIC pide un nombre para el fichero de problemas. El fichero \*.PRO se enregistra junt con otros ficheros de les Adaptaciones Matas, si están instaladas, o bien a la carpeta del ProfeMaTIC.

Los ficheros \*.PRO no contienen los problemas, sino los enunciados que las Adaptaciones Matas o CalcWav convertirán en problemas. Desde este punto de vista, el ProfeMaTIC se puede utilizar como editor de ejercicios para estos programas.

### **Web**

El ProfeMaTIC crea una colección de páginas web, una por problema, para resolver al ordenador o a la web como paquete de ejercicios en línea.

Los ejercicios web se guardan en carpetas llamadas **WEB00n** dentro de la carpeta del ProfeMaTIC.

El modelo de les páginas web se anomena **PROBLEMA.HTM** y se puede modificar siempre y cuando se respeten las partes esenciales. Igualmente, las páginas creadas se pueden editar y modificar.

## *Mantenimiento*

El facilitado de crear ejercicios con este programa hace que con el tiempo el ordenador se llene de ejercicios que no se usan . Por este motivo, es conveniente revisar el ordenador de vez en cuando y eliminar las carpetas inútiles.

La estructura abierta del ProfeMaTIC hace previsible nuevas versiones y prestaciones que estarán disponibles a l'adreça http://www.xtec.es/dnee/profematic/.

En ésta adreça, también encontraréis el tranquillo de enviar vuestras aportaciones y sugerencias.

Junt a los atajos del ProfeMaTIC encontraréis el acceso a una página web que desde Internet actualiza automáticamente el programa.

# **Adaptaciones mates**

## *Enric Puig, Antonio Sacco, Joaquim Fonoll*

## *http://www.xtec.es/dnee/satieee/0304/sessio3/adaptacions\_mates.htm*

## *Introducción*

Adaptaciones Matas es una plantilla del Word que tiene como finalidad facilitar la preparación de ejercicios de matemática elemental aprovechando algunas posibilidades del Word.Se trata de materiales de diferentes autores que, por la suyas aplicaciones, se han integrado en una misma plantilla y barra de herramientas.

Estos materiales han surgido, en un primer momento, de les inquietudes de los autores en donar respuesta en les necesidades de alumnos con problemas motrices graves para seguir actividades matemáticas de la clase.

En tal caso, el ordenador aporta facilidades en la organización del espacio y el acceso a un utensilio de escritura que los será de gran ayuda a la hora de hacer cálculo numérico.

Estos materiales también pueden ser de gran utilidad al profesor que atiende la diversidad y el alumnado con NEE, puesto que le permite crear con facilidad actividades personalizadas que el alumnado resolverá sobre el papel o al ordenador.

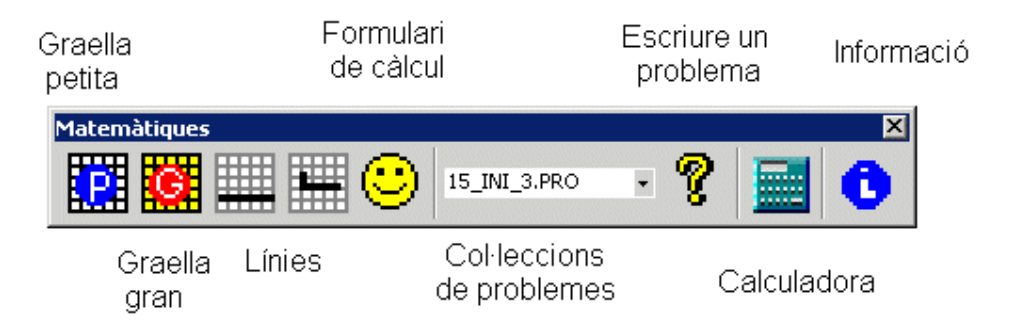

# *Instalación y funcionamiento*

El funcionamiento de este programa necesita un ordenador con el Windows 95 y el Word 97 o versiones posteriores.

El instalador ubica automáticamente los ficheros en su sitio y crea un atajo al escritorio y dentro de la carpeta **Adaptaciones Word**.

El programa se puede poner en marcha des del atajo o directamente desde el Word con el menú **Archivo | Nuevo** y eligiendo la plantilla **Adapmat.dot**.

# *Las parrillas*

*Enric Puig epuig124@pie.xtec.es*

Las parrillas están hechas con el objetivo de facilitar la labor de matemáticas a una niña afectada de una parálisis cerebral que le disminuye mucho la motricidad y no le permite seguir el mismo ritmo, a la hora de escribir y/o dibujar, que el resto de sus compañeros.

El problema surge cuando debe hacer una operación matemática, puesto que poner las cifras una abajo de otra y hacer las operaciones correspondientes puede representar un atolladero muy importante, en especial si son divisiones. Después de probar diversas maneras, hemos llegado a la conclusión que la forma más efectiva para ella es trabajar con mesas, puesto que nos permite hacer una distribución muy más fácil y correcta de todas las cifras que forman parte de la operación.

El paso siguiente es encontrar una manera rápida y efectiva de poder hacer mesas. Está aquí donde las macros adquieren un papel especial.

En este documento, hay dos macros para dibujar mesas:

- Una crea mesas que ocupan 10 columnas y 8 filas; está destinada a operaciones pequeñas.
- La otra crea mesas que ocupan 35 columnas y 10 filas; está destinada además de una operación en la misma línea.

Igualmente, se han de añadir dos macros más para dibujar las líneas:

- Línea de la operación: una raya abajo de la casilla para sumar, restar o multiplicar.
- Casilla para hacer divisiones.

La alumna pone una sola cifra en cada celdilla y elige las líneas de les operaciones. Una vez acabada la operación, puede borrar las columnas y filas que le hayan sobrado. En el supuesto que en necesite más, las añade siguiendo uno de los métodos que le sean más sencillos (con el icono correspondiente de la barra de herramientas o con la tecla del tabulador en el caso de las líneas).

Veáis-ne unos ejemplos:

 $1.000T_A$ 

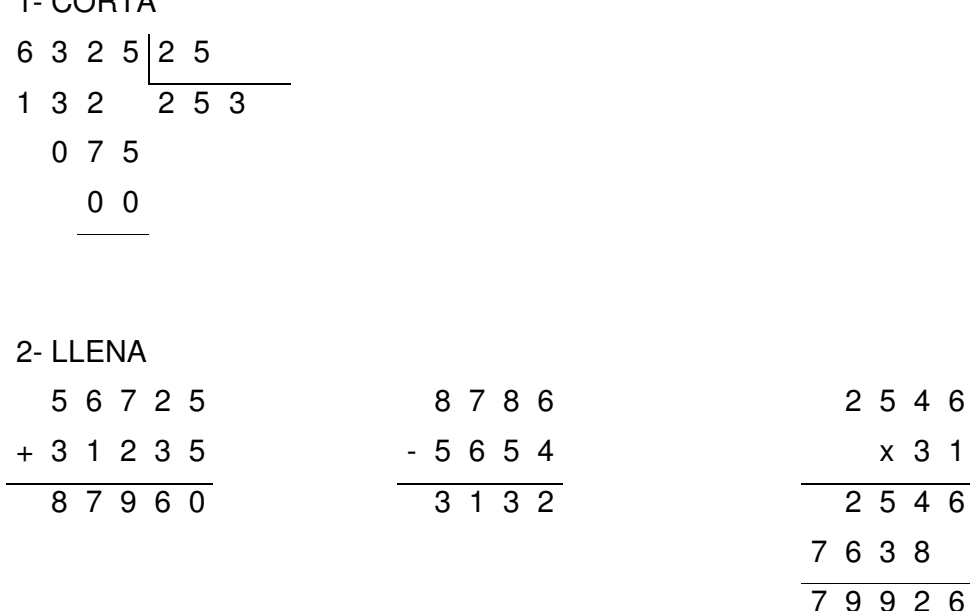

## *Formulario de cálculo*

## *Antonio Sacco info@antoniosacco.com.ar*

El programa facilita el "dibujo" de les operaciones matemáticas dentro de un documento del Word. La versión original la desarrolló Ignacio Dardis, un chaval de la Argentina con determinados problemas motrices.

Si un niño no puede usar un lápiz con precisión, le será muy difícil, y a veces imposible, "dibujar" en el papel las operaciones mientras trabaja las matemáticas. Eso le impide que desarrolle el modelo mental necesario para incorporar totalmente el proceso matemático que ha de aprender.

Es probable que estos chicos puedan utilizar el teclado del ordenador y uno procesador de texto como el Microsoft Word. El formulario de cálculo llamado originalmente "Matemática para Nacho" facilita la labor de poner sobre una parrilla del Word las cifras de una operación matemática.

El programa no resuelve la operación , sino que distribuye los elementos de la operación porque después el alumno/a haga los cálculos.

En apretar el icono de la barra de herramientas, aparece el formulario para introducir la operación. Es preciso teclear:

- la primera cantidad
- el signo de la operación  $(+, -, *)$  para multiplicar, / para dividir)
- la segunda cantidad

En apretar *RETORNO* o hacer clic al botón =, se cierra el formulario y automáticamente se dibuja la operación.

Es preciso tener presente que:

- Se puede trabajar con decimales representante la coma decimal con un punto, por ejemplo: 3.84.
- Se pueden representar sumas de diversos sumandos.

## *El problemas*

#### *Joaquim Fonoll jfonoll@pie.xtec.es*

El módulo de problemas es una adaptación del mismo módulo de la calculadora CalcWav pero orientado a la creación de problemas escritos.

En crear un documento, la plantilla incorpora los ficheros PRO que contienen los problemas y actualiza el desplegable que permite seleccionarlos

Cada vez que se prem el icono **?,** el programa "inventa" un problema y l'engancha al documento.

Seleccionando alternativamente un problema y una parrilla, podéis preparar una hoja de ejercicios.

En guardar el documento, no es precisa guardar la plantilla, puesto que ésta se actualiza cada vez que se engega.

Con la aplicación ProfeMaTIC podéis crear nuevas colecciones de problemas.

# **Polígonos: geometría artística**

*Bernat Orellana proellan@pie.xtec.es*

## *http://www.xtec.es/cgi/programari\_educatiu?REG=poligon0*

## *Introducción*

Polígonos es un programa a caballo entre la geometría y el diseño gráfico que permite llenar una superficie con figuras geométricas y conseguir imágenes de gran vistosidad.

El programa Polígonos está pensado para crear imágenes geométricas combinando figuras con una estructura poligonal para experimentar con diferentes variables y datos numéricos que los algoritmos transforman en figuras geométricas complejas.

El programa Polígonos forma parte del Proyecto "Alfawin Geométrico" y se propone que los alumnos, todo jugando, descubran las relaciones numéricas y las estructuras profundas de les figuras geométricas.

## *Instalación y escarceos*

El Polígonos se puede bajar de la web del software educativo de la XTEC a la página http://www.xtec.es/cgi/programari educatiu.

De Ahí os descargaréis un instalador que de modo automática copia los ficheros del programa dentro el ordenador.

El Polígonos se instala junt con otros programas de la serie Alfawin Geométrico, como el Mágico o el Calidoscopio, y crea un atajo en el menú **Inicio | Programas | Alfawin Geométrico** y al Escritorio.

En poner en marcha-lo, se observa que dispone de dos espacios de trabajo:

- La pantalla de edición con el menú de les formas o polígonos a la izquierda.
- La pantalla de dibujo, a la derecha, donde se multiplican las formas finas en rellenar la imagen.

-

Las formas o polígonos se dibujan seleccionando el tipos de forma, el número de lados y otros características, como el grueso, el color, el tamaño...

Haciendo clic sobre el polígono dibujado a la pantalla de edición, éste se estampa a la pantalla de dibujo.

La pantalla de dibujo tiene dos formes de trabajar:

- Dibujo simple con una sola figura que ocupa todo el espacio disponible.
- Forma múltiple donde la figura se repite dentro de una parrilla de 4 x 6 cuadras.

La brocha sirve para colorear, llenar los espacios y cambiar el color de las líneas.

En el menú **Archivo** hay las opciones por desar, imprimir o exportar al Paint para continuar trabajando con otras herramientas.

HH

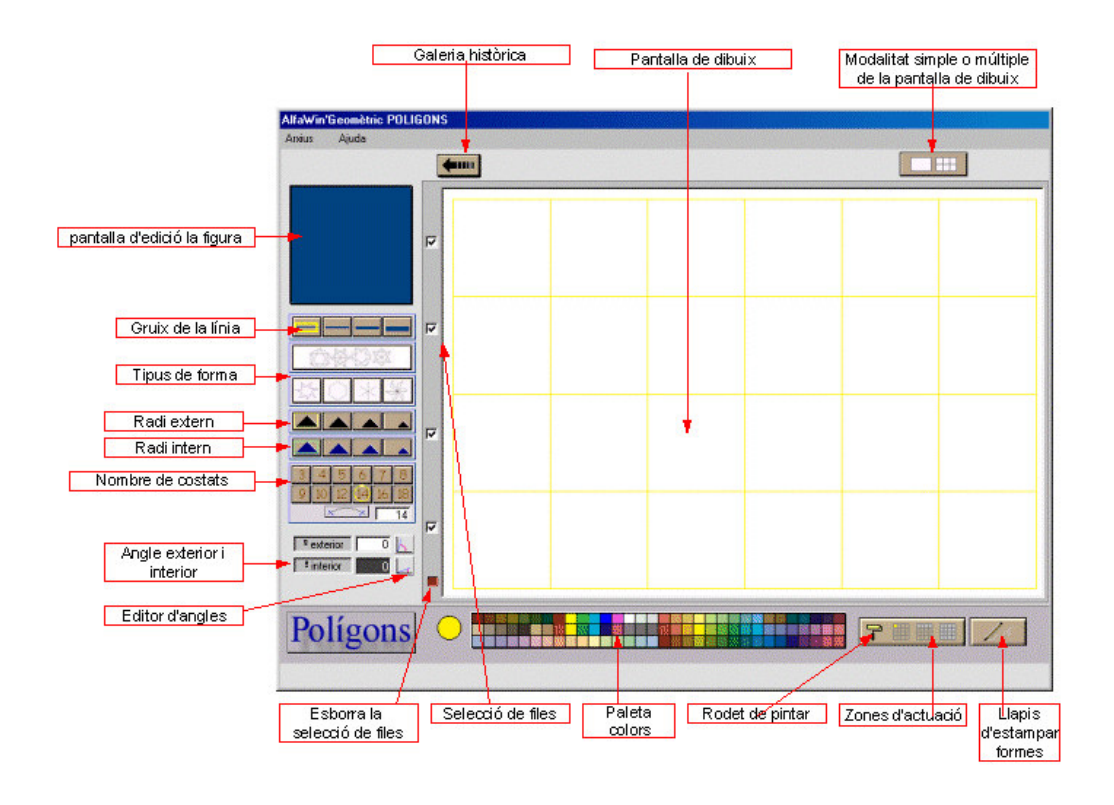

## *Dibujar polígonos*

Las formas o polígonos no se dibujan directamente, sino que se seleccionan las diferentes opciones del editor de formas o variables. En modificarlas, el sistema procesa los datos y transforma las variables numéricas en estructuras de tipos geométrico.

Las figuras se dibujan a partir de una circunferencia, o dos si son formas estrellades. El tamaño de les circumferències, el tamaño de les angles, el número de lados, etc., determina la forma final.

Las variables que se tienen de considerar son:

- **Número de divisiones de la circunferencia**: que determina el número de lados y la estructura triangular, cuadrangular, pentagonal...
- **Grandària del radi externo**:determina el tamaño de la forma.
- **Grandària del radi interno**: determina el espacio interior de los polígonos estrellats.
- **Tipos de forma**: estrella, polígono regular, diagonales, polígono plegado...
- **Ángulo exterior**: determina el giro del ángulo exterior de los polígonos. En un polígono regular hace girar la figura. Dispone de un editor de ángulos.
- **Ángulo interior**: determina el giro del ángulo interior de los polígonos estrellats.
- Grueso de la línea: espesor de los lados del polígono que puede tomar cuatro valores:

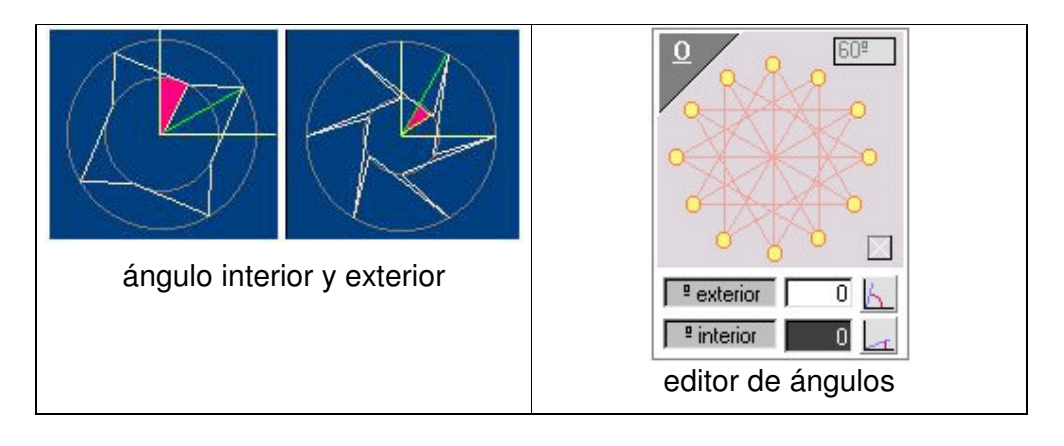

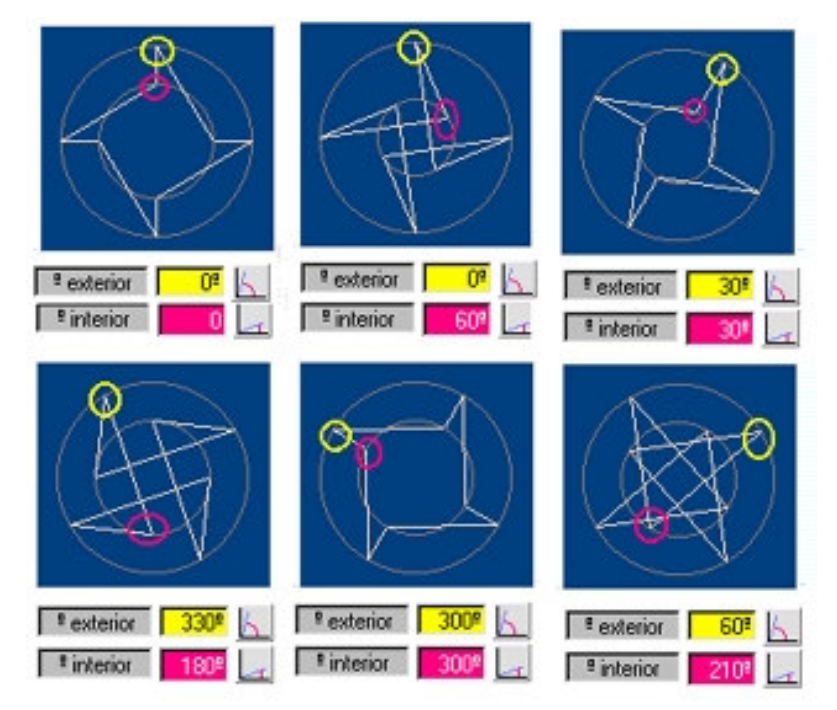

amarillo ángulo interior / rojo ángulo exterior

## *Estampar los polígonos*

Haciendo clic sobre la pantalla de edición de la figura, el polígono se estampa a la pantalla de dibujo. El resultado final del estampado depende de los diferentes parámetros de la pantalla de dibujo que son:

- La modalidad de dibujo: simple o múltiple.
- Las filas seleccionadas que determina en qué casillas se estampará la forma.

Hay un botón rojo que desactiva todas las casillas seleccionadas.

Una manera diferente de estampar las formas es utilizar el lápiz que estampa las formas una a una a la casilla que señala.

## *Los colores, las formas y otras prestaciones*

El Polígonos dispone de una paleta fija de 96 colores.

Las formas se estampan no con el color dibujado a la pantalla de edición, sino según el color seleccionado en cada momento.

> El carrete es la herramienta para pintar de colores las formas estampadas. Sólo trabaja a la pantalla de dibujo y llena los espacios y las líneas siguiendo el color como en cualquier otro programa de dibujo.

Podemos delimitar la acción del carrete porque actúe en una casilla o bien una fila o todo el dibujo. En estos casos, la acción del carrete se aplicará desde la casilla señalada hasta el final.

El programa desa y recupera los dibujos en formato BMP. Cualquier imagen BMP se puede recuperar y situar como un fondo donde podemos estampar los polígonos que dibujemos.

El Polígonos genera automáticamente una galería histórica que permite visualizar las debe últimas modificaciones y las recupera simplemente pasante el cursor por el encima.

Esta herramienta permite observar de forma dinámica las últimas modificaciones y crear un efecto visual de animación.

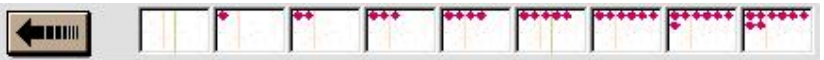

## *Propuestas de utilización*

## • **Experimentación directa**

Comprobación experimental de les formas geométricas de tipos poligonals o lineales a partir de la manipulación de les herramientas del programa.

## • **Reinterpretación y nueva elaboración "... haz un dibujo como éste..."**

El alumno/a tiene que reproducir un modelo a partir de reconocer primeramente las características de la figura representada. También tiene que encontrar qué herramientas del programa son necesarias para la construcción de los dibujos.

#### • **Creación de muestras**

A partir de una forma inicial situada en la primera casilla, vamos modificando los parámetros despacio de manera que en las diferentes casillas se obtiene una evolución de les formas.

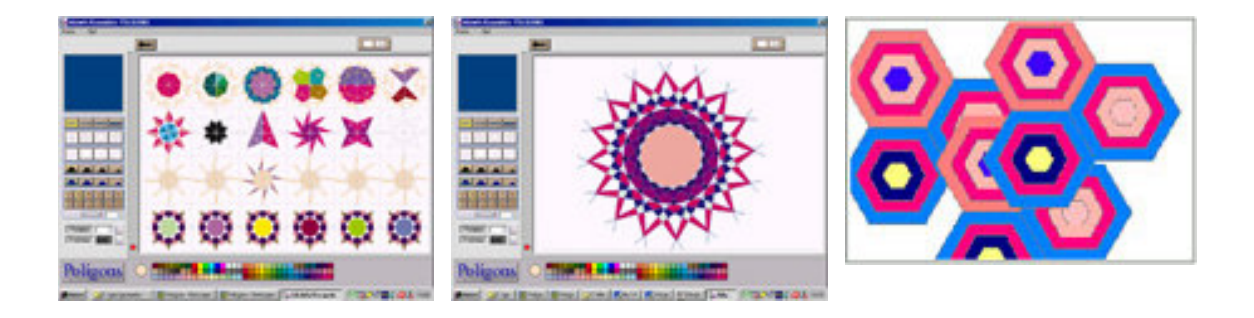

# **WebMates, 100 problemas y otros recursos**

## *WebMates*

*http://www.xtec.es/~porellan/webmates/*

#### **Introducción**

La WebMates es una página personal que contiene programas para trabajar aspectos de les matemáticas elementales. La mayoría son pequeñas aplicaciones que trabajan un aspecto concreto de les matemáticas.

Su autor, Bernat Orellana, propone la informática como una herramienta que nos debe servir para facilitar el trabajo y la comunicación personal a todos los que más lo necesiten. Es trata de una persona con múltiples experiencias profesionales que ahora trabaja en les escuelas de adultos y ha creado estos materiales para responder en les necesidades que le platejaven sus alumnos.

#### **Programas de cálculo numérico**

#### *Mesa de multiplicar*

Es un pequeño programa para estudiar y repasar las mesas hasta el 10 .

**Mesas 1:** Es preciso seleccionar la mesa que se quiere trabajar y escribir la respuesta. Un corredor indica los avances que se hacen. Se puede consultar la mesa a través del menú o bien apretando *F2*, *F3*...

**Mesas 2:** Presenta diferentes multiplicaciones y un resultado. Si se elige la respuesta correcta, destapa una parte de una fotografía.

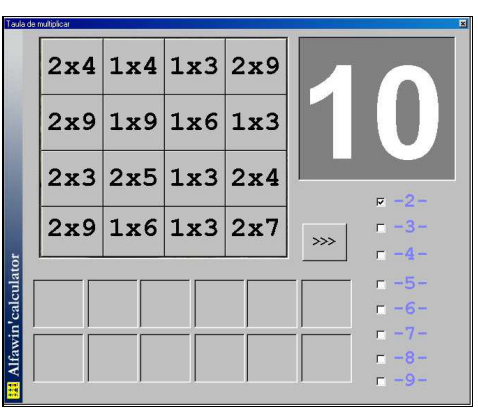

## *División*

Son dos programas para trabajar el algoritmo de la división de una cifra.

El programa **División 1** propone una división y te va guiando paso a paso: la cifra cociente, la multiplicación y después el resto. Si la respuesta no es correcta, no dejar avanzar al paso siguiente.

**División 2** aún ejercita más la división, puesto que los restos el programa intermitges las hace y el usuario debe hacer el resto final.

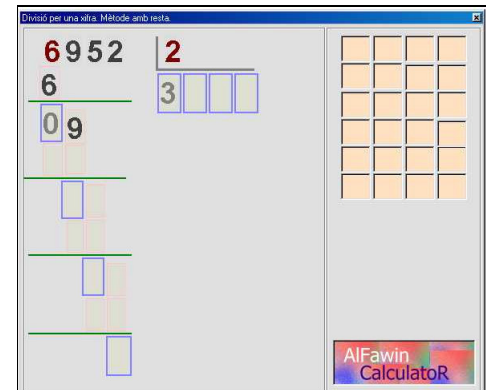

## *Operaciones adaptadas a NEE*

La calculadora adaptada **caldapater.exe** es un programa para trabajar el algoritmo de el monto, el resto y la multiplicación con la coletilla de incluir un teclado virtual por escaneig.

Al pie de la pantalla se puede escoger el tipos de operación que hay que trabajar, y se resuelven desde el teclado del ordenador o bien haciendo clic al teclado en pantalla que incorpora el programa.

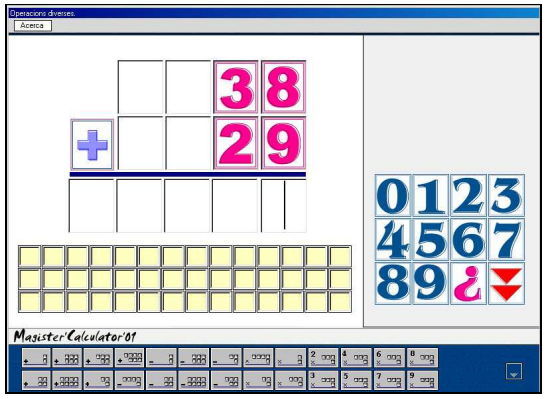

L'escaneig se activa clicant a la última tecla del teclado en pantalla. Se uno escaneig doble, vertical y horizontal, que se controla con la tecla *Retorno*.

El icono **?** muestra las mesas como ayuda para resolver el ejercicio.

### **Otros programas**

### *Reloj*

Es un programa para trabajar de múltiples maneras la lectura del reloj. En les diferentes opciones y ejercicios se hi accede por el menú del programa. Entre otros hi encontraréis:

 $10<sup>10</sup>$ 12.15 Un quart d'una 12.20 Un quart i cinc d'una  $|3$ 12.25 Un quart i deu d'una 12.30 Dos quarts d'una 12.35 Dos quarts i cinc d'una 12.40 Dos quarts i deu d'una 12.45 Tres quarts d'una 12.50 Tres quarts i cinc d'una 12.55 Tres quarts i deu d'una 01.00 La una 01.05 La una i cinc

 $\overline{\mathcal{L}}$ 

 $12$ 

 $11$ 

12.00 Les dotze

12.05 Les dotze i cinc

12.10 Les dotze i deu

- **Reloj principal**: un ejercicio que escribe la hora en un texto y la lee.
- **Investiga**. Te muestra la hora en texto, la lee y finalmente pone los alfileres a la hora.
- **Qué hora es?** Mueve los alfileres de unos relojes y si hi cliques te lee la hora.
- **Mueve los alfileres** es un dictado de horas con voz que se tienes que responder moviendo los alfileres del reloj.
- **Escribe la hora.** Es preciso escribir la hora que marca el reloj.
- **Relaciona la hora y el reloj.** Entre unos pocos es preciso escoger el reloj que marca la hora indicada.
- **Relaciona texto y reloj.** Es preciso escoger el texto que corresponde a la hora escrita en forma numérica.

## *Alfaeuro*

Es un programa en castellano y catalán pensado para trabajar el euro:

- En ejercicios de investigación muestra las monedas de los diferentes valores.
- A **Identificar monedas** es preciso arrastrar la etiqueta con el valor bajo la moneda.
- **Hacer sumas de monedas y/o billetes** muestra diferentes monedas y cabe señalar la etiqueta de el monto.
- A **Entrar una cantidad en la caja** es preciso arrastrar los billetes finos completar el montante indicada.

• **Volver cambio la caixa** te muestra el precio y el billete pagado y es preciso arrastrar las monedas finas en completar el cambio.

### *Ulisses*

Es una programa para resolver problemas y otros ejercicios de matemáticas. El maestro/a puede hacerlo desarrollando sus propias bases de datos con los ejercicios.

El Ulises aporta una hoja para escribir y calcular, una base de datos con ejercicios y opciones de accesibilidad para el alumnado con baja visión.

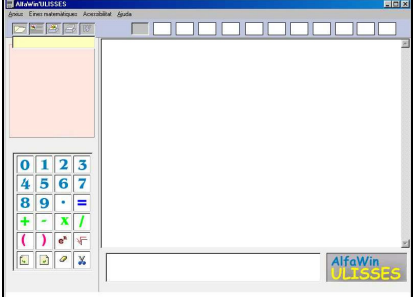

- Los ejercicios se agrupan en carpetas de 12 problemas con la opción de un gráfico de ayuda y sistemas de autoayuda.
- Dispone de opciones de accesibilidad para discapacitados visuales. Contraste alto, bajo y personalizado.
- Incluye una máquina de calcular donde podemos entrar los datos por el teclado, con el ratón o con un pulsador. La máquina de calcular interacciona los cálculos dentro de el texto.
- Enregistra los diferentes pasos de la resolución que junt con los ejercicios se pueden exportar al Word.

## *100 problemas con el PowerPoint*

## *Daniel Graell y Preixens dgraell@pie.xtec.es*

Se trata de un material pensado para facilitar el trabajo autónomo del alumno/ y simplificar la labor del profesor de preparar actividades.

Trabaja el área de matemáticas, y como objetivo se propone:

- Fomentar el razonamiento lógico en la resolución de los problemas.
- Fomentar la concentración en la resolución de los problemas.
- Ayudar en estructurar los problemas.
- Ver que todo problema se puede resumir en una fórmula.
- Descongestionar la labor del profesor de matemáticas.

Consta de:

- Colección de 100 problemas adreçats a ciclo superior de primaria y hechos con el programa PowerPoint, con 10 diapositivas cada uno.
- Fichero Excel con la clasificación de los problemas graduados por la suya modalidad y dificultad.
- Fichero Word asociado al fichero Excel que permite imprimir los problemas por resolverlos con soporte papel.

## **Metodología**

Cada problema es una presentación en PowerPoint organizada siguiendo una determinada estructura para facilitar-ne la resolución:

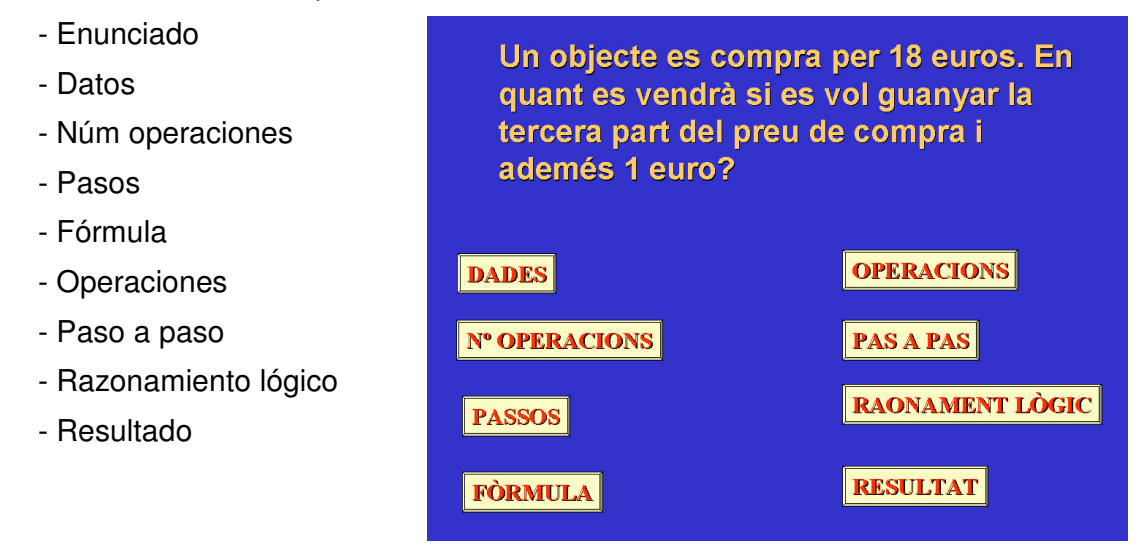

El alumno/a abre el problema al ordenador y l' debe resoler a la libreta.

A partir de la pantalla inicial, cada una de los botones cumple un triple función:

- Indica las preguntas para hacer y responder.
- Permite comprobar si la respuesta encuentro se la correcta.
- Puede ser una ayuda para avanzar en su defecto hay manera de encontrar la solución.

Se trata que el ordenador haga de "maestro", que sea una guía, una ayuda.

El ordenador proporciona un esquema de hacer la labor y ayuda de forma interactiva cuando el alumno/a lo pide.

Las ayudas pueden ser excesivas para algunos, pero se pueden desactivar, según lo que se quiera trabajar. En tal caso, el profesor/a puede acceder a la diapositiva 2 apretando *Supr* y desactivar lo que crea conveniente, en especial en los apartados "pasos", "fórmula", "operaciones" y "paso a paso".

En el de día en día con mis alumnos he descubierto que en algunos de los problemas puede haber algún error en las operaciones; es preciso, pues hacer-hi un repaso.

La colección de problemas se completa con el fichero **problemes.xls**, donde por cada problema encontraréis la misma información del PowerPoint además de una doble clasificación.

# *Otros recursos de matas presentados al SATI DNEE*

## **CalcWav**

## http://www.xtec.es/cgi/programari\_educatiu?RIEGO=calcwav

La CalcWav es una calculadora educativa que incorpora un módulo de ejercicios y opciones de accesibilidad.

Entre otros características, el programa:

- Incorpora un módulo de voz que lee tanto las teclas premudes como el visor de la calculadora.
- Se puede redimensionar hasta en ocupar toda la pantalla, facilitando de este modo la visión de les teclas y de los nombres.
- Incorpora un módulo de ejercicios de cálculo mental que se puede utilizar a ciegas, con soporte oral, sin tener visión de la pantalla.

#### **Textos x Calcular**

## http://www.xtec.se/dnee/satieee/2002/sessio3/text\_calcular.htm

Es una aplicación que "escribe" automáticamente el enunciado de un problema y proporciona recursos porque el alumno/a escuche el enunciado, el dibuje enganchando elementos gráficos, y el resuelva manipulando y contando los dibujos. Necesita el programa **Power Point, la Síntesis de voz UPCTV y el Tpwin**.

#### **Comprensión lectora con problemas de matemáticas**

#### http://www.xtec.es/dnee/jornada/taller13.htm

Problemes matemáticos que permiten la solución directa o tutoritzada combinando texto e imágenes fotográficas que proporcionan ayudas finas a la resolución.

## *Software a la XTEC*

## **Diversificar las matemáticas 1999**

http://www.xtec.es/cgi/programari\_educatiu?RIEGO=diversma

#### **Diversificar el cálculo mental. Proyecto FT 2000**

http://www.xtec.es/cgi/programari\_educatiu?RIEGO=div\_cal

Programa desarrollado con l'Excel que tiene como finalidad generar ejercicios de cálculo mental para la ESO de una forma dinámica y rápida. Es la continuación del programa *Diversificar las matemáticas*.

#### **Clic de matas**

#### http://www.xtec.es/recursos/clic/cat/act/matas/index.htm

El Racó del Clic tiene un apartado de matemáticas con más de 100 paquetes de actividades de diferentes contenidos y niveles educativos.

#### **Las TIC en la diversidad y las NEE**

http://www.xtec.es/formacio/encentre/materiales-ass/fitxerc/modulc10.htm

Recoge sistematizado de José Manuel Casteleiro con programas y materiales de matemáticas de interés para la atención de la diversidad y las NEE

## *Generadores automáticos de ejercicios de matemáticas*

#### **Generador de Tareas Matemáticas (Accesit junta de Andalucía 2001)**

http://www.juntadeandalucia.es/averroes/recursos\_informaticos/programas/genera\_mat.php3

http://usuarios.lycos.es/miguel\_araguez/

Miguel Angel Nieto

Es un programa para facilitar la elaboración de actividades escritas a los profesores de matemáticas de la ESO. Recoge más de ochenta actividades propias de este ciclo educativo, en las que cada profesor/a puede cambiar los parámetros de les actividades e introducir los valores que desee, de manera que se genera un número ilimitado de ejercicios a partir de les opciones que ofrece el programa.

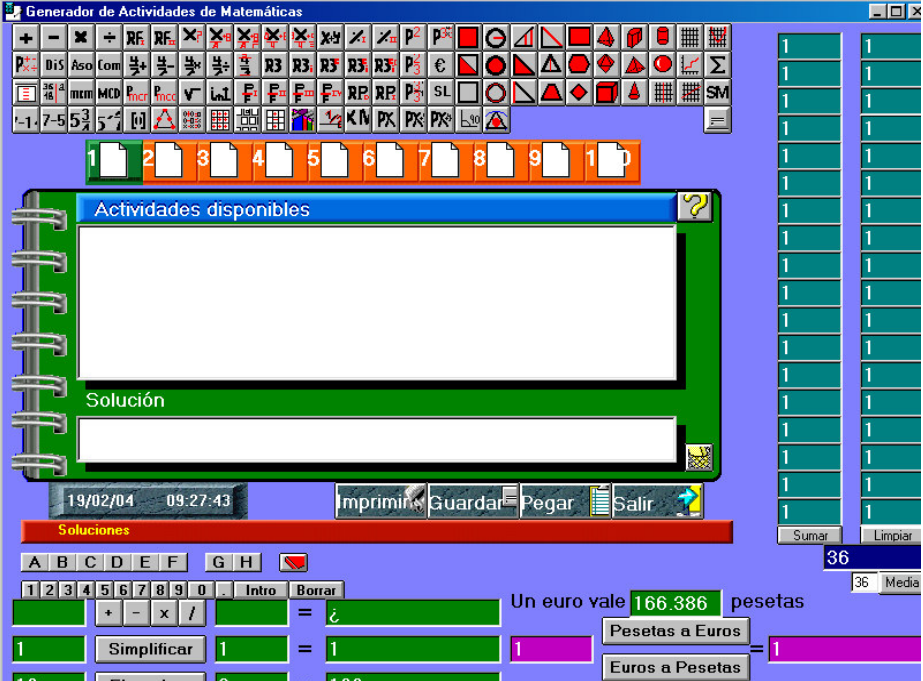

#### **Mathematics Worksheet Factory**

v3 shareware http://www.schoolhousetech.com/products/download.htm

v2 Freeware http://www.educa.fmf.uni-lj.si/mathshw/mathworksh/mathworksh.html

Programa comercial en inglés para generar ejercicios sobre papel de múltiples contenidos de matemáticas.

La versión 2 es de uso libre y presenta ejercicios de cálculo numérico sobre papel. La versión 3 incluye ejercicios numéricos, de geometría, etc., y la versión Demo se puede utilizar durante 20 sesiones de trabajo.

#### **Pelea de cálculo Sistema Coral**

http://80.32.56.37/dl showsub.asp?cat\_id=17&cat=Barajas+de+C%E1lculo+Sistema+Coral

http://www.edusabi.org/ Descargas >> Barajas de Cálculo Sistema Coral

Barajas de cartas en formato Word por trabajar el cálculo mental de una forma diferente. El material se compone de 8 materiales: "Heliobaraja", Contar, Restes, Sumas, Multiplicaciones, Pruebas de cálculo, "Heliocohete" y "Multiglobo".

Encontraréis también unas instrucciones por el suyo

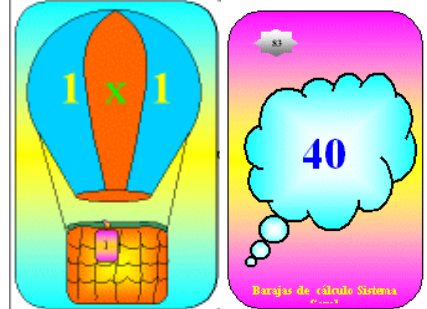

# **Los trabajos de los talleres**

## *Revista Joven*

**Coordinación:** Ezequiel Nieto, Fernanda Pallars, Maria Jesús Pérez

*Revista Joven* es una publicación escrita con símbolos SPC dirigida tanto a los chicos y las chicas adolescentes usuarios del SAAC como a los que tienen un mínimo nivel de comprensión lectora.

La revista Joven SPC toca temas de actualidad, entrevistas a famosos, música, deportes, cocina..., así como entretenimientos, horóscopo, retruécano, adivinanzas...

Está escrita en un lenguaje sencillo y utiliza tanto el texto escrito como los símbolos SPC.

La revista está abierta a la participación de todo el mundo, tanto al profesorado como al alumnado. En este taller se va confegir un número extraordinario para el periodo del verano, que revisaba la tarea hecha y se planteaba nuevas perspectivas para el curso siguiente.

Durante todo el curso, un grupo de centros y profesionales que trabajan con alumnos de la franja 14 / 18 años, se han responsabilizado de la publicación mensual.

Al CD-ROM *Materiales de formación* encontraréis el fichero **revista\_jove.chm** con el trabajo hecho en este taller, pero podéis consultar todas las revistas de este año a l'adreca www.xtec.es/~enieto2.

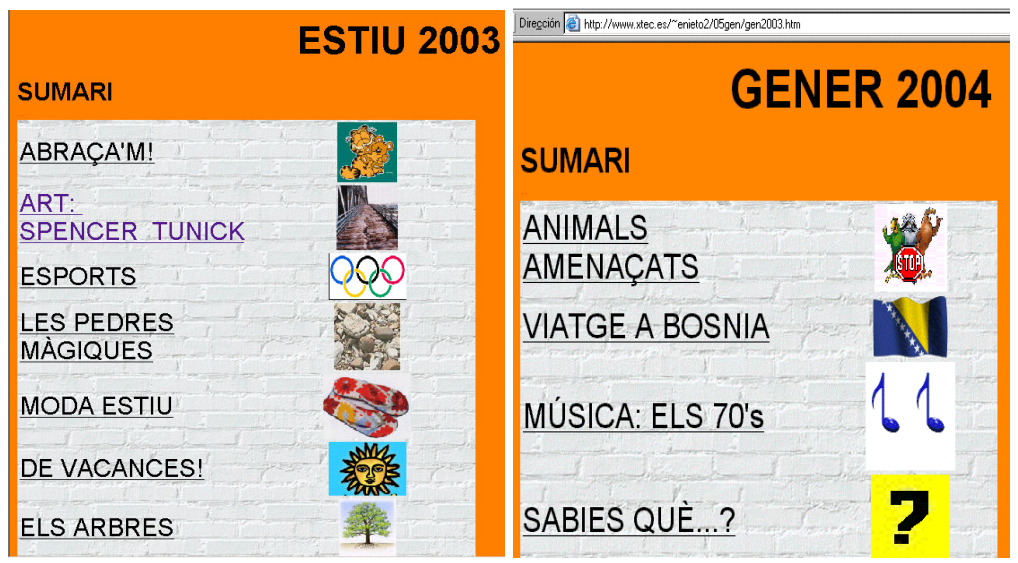

## *Creación de mantelerías y ordenador para el trabajo fonético*

Coordinación: Anna Fontelles Terrés

En este taller se propuso construir diferentes materiales y juegos de ordenador para trabajar aspectos lingüísticos tanto en el ámbito fonético como semántico.

Se tronchó de un trabajo ya realizado previamente por el grupo de trabajo informático del CREDA, que seleccionó un vocabulario de más de 1000 palabras con sus imágenes y que ahora se quiere ampliar con otras informaciones complementarias.

En este taller se hi añadió la división silábica mientras que de otras personas han sido trabajando con la transcripción fonética.

La labor realizada en este taller consistió en

- ♣ actualizar una base de datos Access con informaciones lingüísticas
- ♣ seleccionar las palabras a trabajar
- ♣ crear los documentos Word con las mantelerías

El resultado más concreto hoy por hoy son los 46 ficheros Word con mantelerías que utilizan palabras seleccionadas por su longitud.

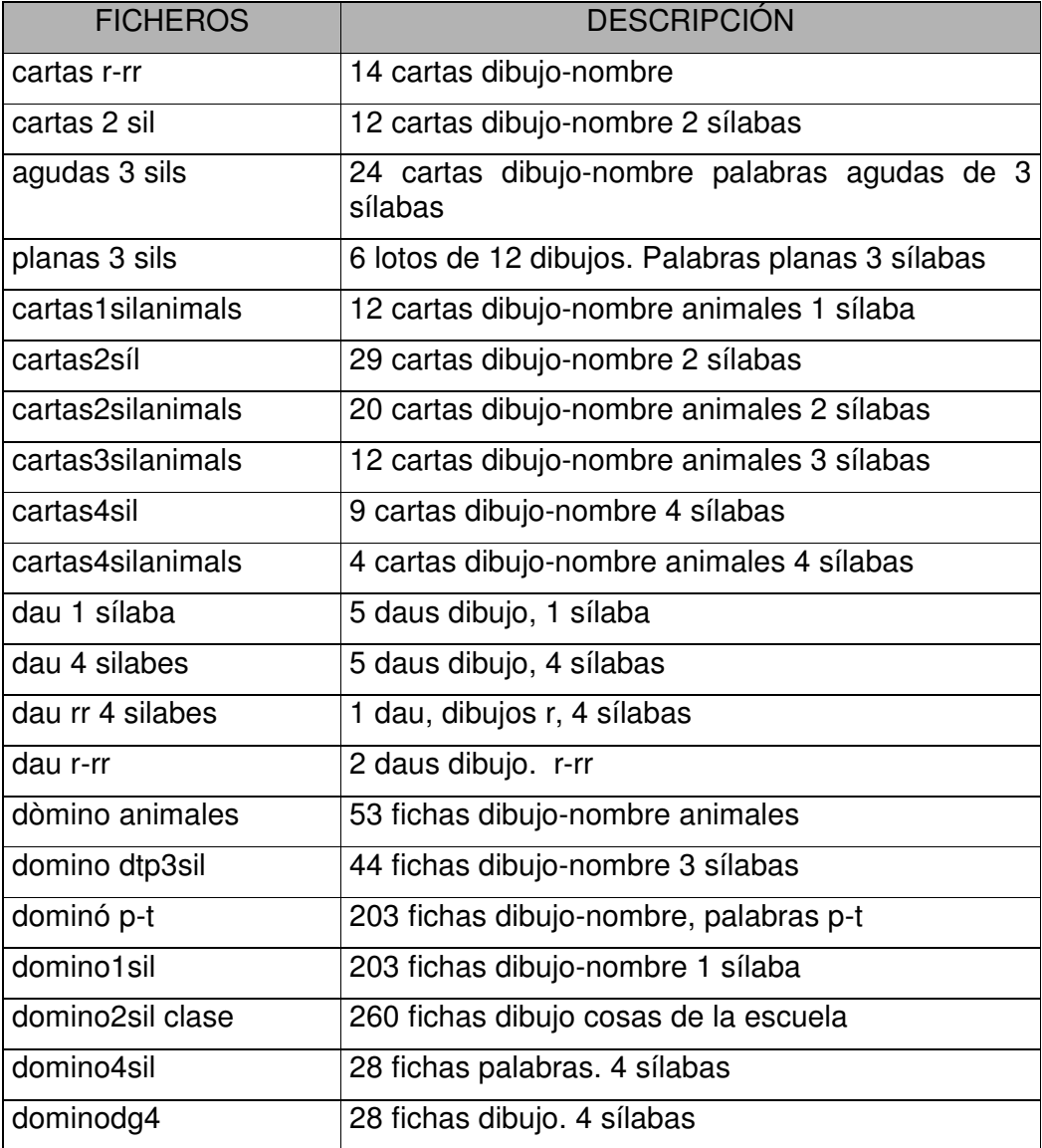

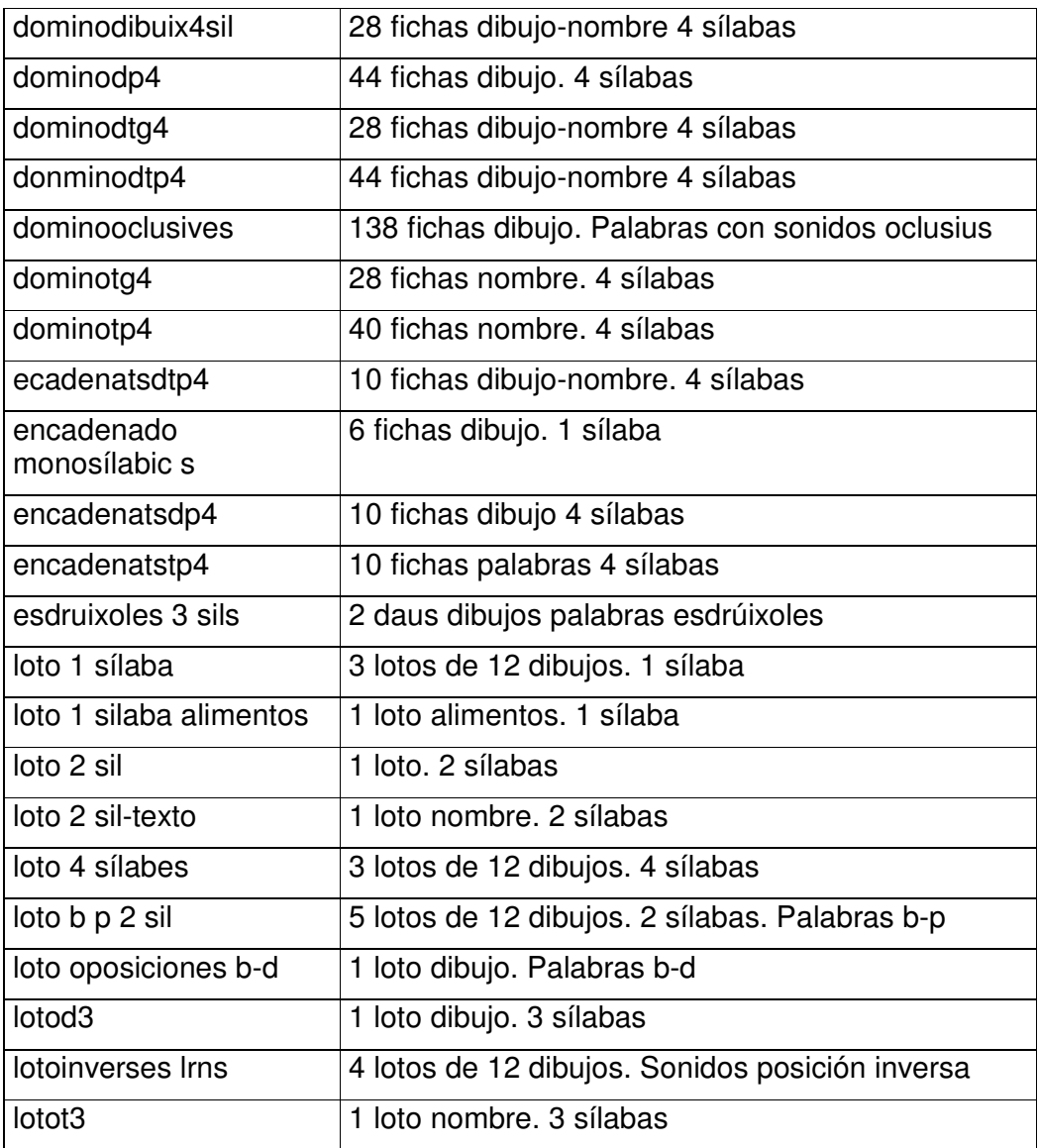

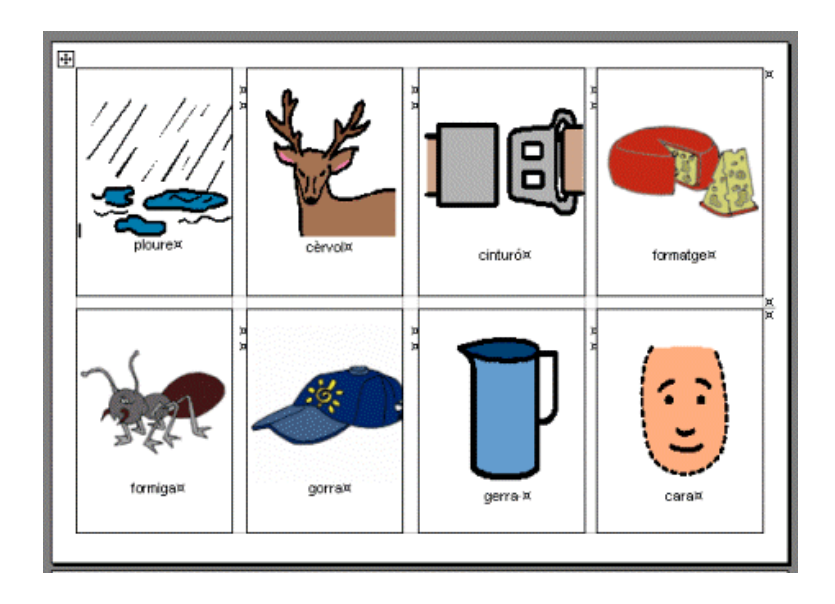

# **Un par de webs**

## *La matemática del consumidor*

#### *http://www.icconsum.org/formacio/consumhtml/*

La web que os presentemos contiene una unidad de programación hecha por Claudi Alsina y Josep M. Fortuny que aborda diferentes problemas de la vida diaria bajo el punto de vista de les matemáticas.

Propone 15 temas de trabajo como *El precio del dinero*, *Los números de teléfono* o *La geometría de los envases*, que proporcionan el argumento para trabajar los nombres, la geometría, la medida y el tratamiento de la información

Encontraréis también 10 ficheros de soporte por aclarar conceptos puntuales, una guía para el profesorado así como pruebas de autoevaluación en línea.

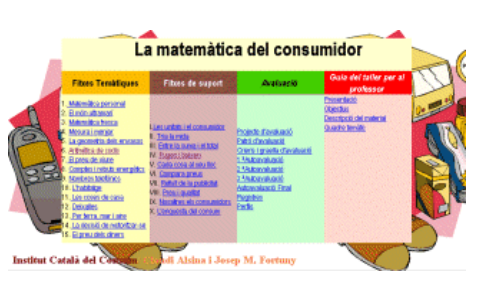

Forma parte de la web del Instituto Catalán del Consumo, y a el apartado de publicaciones encontraréis diferentes materiales adreçats a los consumidores, muchos de ellos de interés para el trabajo a clase.

# *Diversidad cultural y matemáticas http://www.xtec.es/~jcardena/Matas/imates.htm*

En esta web personal de J. Cardenas, el autor reflexiona sobre el trabajo de les matemáticas a primaria con alumnos que pertenecen a distintas culturas y con diferencias fundamentales en su escalera de valores y en sus prioridades educativas.

Plantea que aún cuando la adquisición de la lengua de aprendizaje es la base fundamental que los hará integra a las actividades normales del aula dominar, no pueden perder éstos de 4 o 6 meses en actividades de matemáticas no adecuadas a su nivel, que harán, que el niño olvide los aprendizajes que llevaba de su país y le creará una actitud de rechazo en una intentona de no sentirse diferente.

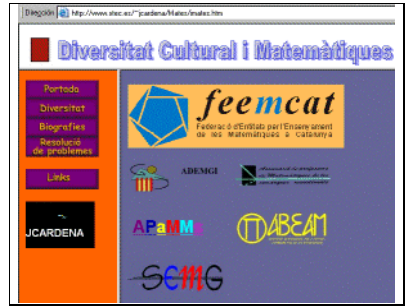

Nos propone encontrar estrategias que permitan identificar los conocimientos previos a el área de matemáticas e integrar las diferencias producidas por la procedencia del alumnos.

Analiza lo que representa resolver problemas, más allá de los aspectos estrictamente matemáticos, y distingue entre problemas de operaciones, de estrategia, investigaciones y proyectos.

Hi encontraréis dos colecciones de problemas para el ciclo superior de primaria, donde además de los aspectos lógicos matemáticos propone diferentes objetivos para trabajar relacionados con la integración y el trabajo cooperativo.